# **Recherchieren für Fachreferat, W-Seminararbeit & Co. Stand 16.09.2022**

## Inhalt

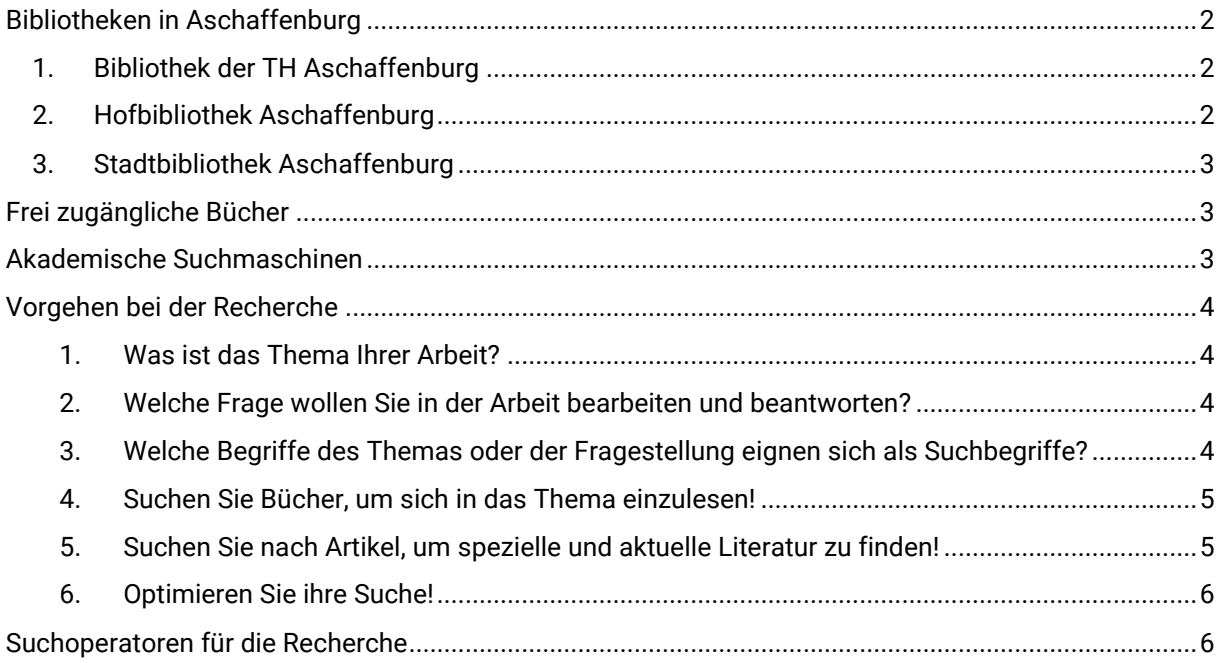

### <span id="page-1-0"></span>**Bibliotheken in Aschaffenburg**

### <span id="page-1-1"></span>**1. Bibliothek der TH Aschaffenburg**

#### **Kontakt<sup>1</sup>**

[www.th-ab.de/bibliothek](http://www.th-ab.de/bibliothek) | Telefon: 06021/4206619 | E-Mail: [biblio@th-ab.de](mailto:biblio@th-ab.de)

#### **Nutzung**

- Kostenlose Nutzung, Anmeldung siehe [www.th-ab.de/gastnutzer](http://www.th-ab.de/gastnutzer)
- Ausleihe von Printbüchern mit Standort TH Aschaffenburg direkt vor Ort
- Ausleihe von Printbüchern aus den Bibliotheken FH Würzburg, HS Coburg und HS Schweinfurt über den Bibliothekskatalog nach Bestellung<sup>2</sup>
- Aktuell keine Nutzung von E-Books möglich, mit Ausnahme der kostenfreien Open-Access Titel

#### **Bestand**

Wirtschaftswissenschaften, Recht, Elektrotechnik, Erneuerbare Energien, Maschinenbau, Mechatronik, Informatik, Chemie, Mathematik, Physik, Medizintechnik

### <span id="page-1-2"></span>**2. Hofbibliothek Aschaffenburg**

#### **Kontakt<sup>3</sup>**

[www.hofbibliothek-ab.de](http://www.hofbibliothek-ab.de/) | Telefon: 06021/4463990 | E-Mail[: hofbibliothek@hofbibliothek-ab.de](mailto:hofbibliothek@hofbibliothek-ab.de)

#### **Aktuelle Nutzung**

- Kostenlose Nutzung, Anmeldung siehe [www.hofbibliothek-ab.de/benutzung](http://www.hofbibliothek-ab.de/benutzung)
- Ausleihe vorab bestellter Medien aus dem eigenen Bestand und von Fernleihbüchern

#### **Bestand**

Abiturhilfen, Biographien, Geschichte, Kunst und Kunstgeschichte, Musik, Film und Fotographie, Medien- und Kommunikationswissenschaft, Literaturwissenschaft, Naturwissenschaft, Pädagogik, Psychologie, Philosophie, Sozialwissenschaften, Theologie

<sup>1</sup> <https://www.th-ab.de/hochschule/die-th-aschaffenburg/campus>

<sup>2</sup> Anleitung<https://video.th-ab.de/paella/ui/watch.html?id=5e96bbe0-9f34-4784-99fc-396889f3d9bf>

<sup>3</sup> <https://www.hofbibliothek-ab.de/ueber-uns/>

### <span id="page-2-0"></span>**3. Stadtbibliothek Aschaffenburg**

#### **Kontakt<sup>4</sup>**

[www.stadtbibliothek-aschaffenburg.de/](http://www.stadtbibliothek-aschaffenburg.de/) | Telefon: 06021/33940 | E-Mail: [stadtbibliothek@stadtbibliothek-aschaffenburg.de](mailto:stadtbibliothek@stadtbibliothek-aschaffenburg.de)

#### **Aktuelle Nutzung**

Kostenlose Nutzung, Anmeldung siehe<https://www.stadtbibliothek-aschaffenburg.de/ausleihe/>

#### **Bestand**

- Abiturhilfen, Lektürehilfen
- Online-Bestand nach Anmeldung auch von zu Hause aus nutzbar: Britannica Library (engl. Lexikon), Brockhaus, Genios eBib (Online Archiv verschiedener Zeitungen und Zeitschriften DieZeit, Süddeutsche Zeitung, Handelsblatt, Der Spiegel, Financial Times Deutschland, Wirtschaftswoche, …), Munzinger Online (Informationen zur Personen, Künstler, Autoren, Komponisten, Ländern) → Zugriff via Homepage/Service/Online-Angebote

### <span id="page-2-1"></span>**Frei zugängliche Bücher**

SpringerLink [https://link.springer.com/search?facet-content](https://link.springer.com/search?facet-content-type=%22Book%22&package=openaccess&facet-language=%22De%22)[type=%22Book%22&package=openaccess&facet-language=%22De%22](https://link.springer.com/search?facet-content-type=%22Book%22&package=openaccess&facet-language=%22De%22)

Directory of Open Access Books [https://www.doabooks.org](https://www.doabooks.org/)

Google Books (Leseproben)<https://books.google.de/?hl=de>

### <span id="page-2-2"></span>**Akademische Suchmaschinen**

Google Scholar [https://scholar.google.de](https://scholar.google.de/)<sup>5</sup>

BASE – Bielefeld Academic Search Engine <https://www.base-search.net/><sup>6</sup>

Core.uk<https://core.ac.uk/>

<sup>4</sup> <https://www.stadtbibliothek-aschaffenburg.de/ueber-uns/anfahrt/>

<sup>5</sup> Tutorial<https://www.youtube.com/watch?v=Uk2SP0zYgZw>

<sup>&</sup>lt;sup>6</sup> In der erweiterten Suche unter <u>https://www.base-search.net/Search/Advanced</u> ist die Auswahl

<sup>&</sup>quot;Zugang" nach "Open Access" möglich, sodass in der Trefferliste nur Volltexte gelistet werden

### <span id="page-3-0"></span>**Vorgehen bei der Recherche**

Im Folgenden können Sie den klassischen Weg der wissenschaftlichen Recherche an ihrem Thema erproben. Jede Frage zeigt als Beispiel eine Musterlösung. Bitte tragen Sie Ihre Antworten in das Lösungsfeld ein!

#### <span id="page-3-1"></span>**1. Was ist das Thema Ihrer Arbeit?**

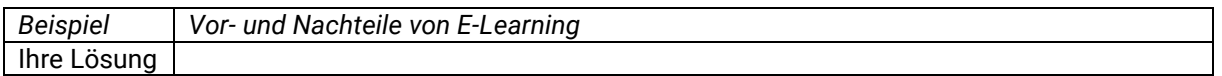

### <span id="page-3-2"></span>**2. Welche Frage wollen Sie in der Arbeit bearbeiten und beantworten?**

Formulieren Sie das Thema Ihrer Arbeit oder einen ausgewählten Aspekt als Frage! Achten Sie darauf, wirklich eine Frage zu formulieren! Diese Frage werden Sie in Ihrer Arbeit bearbeiten und am Ende beantworten.

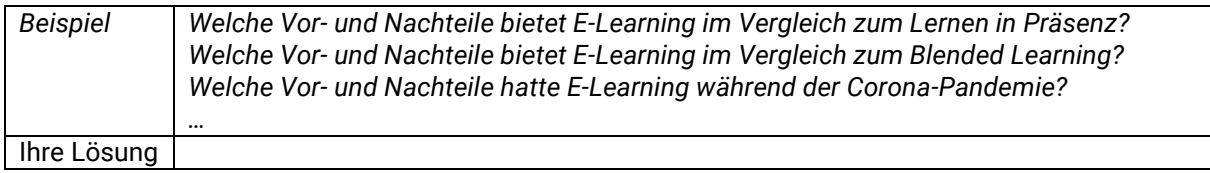

#### <span id="page-3-3"></span>**3. Welche Begriffe des Themas oder der Fragestellung eignen sich als**

### **Suchbegriffe?**

Notieren Sie die wichtigsten Begriffe, die sich aus dem Thema oder der Fragestellung ableiten und mit denen Sie in eine Suche starten würden! Hinterfragen Sie kritisch, welche(r) Begriff(e) Ihr Thema am besten beschreiben!

Beachten Sie mögliche alternative Schreibweisen eines Begriffes sowie Synonyme und verwandte Begriffe. Am schnellsten können Sie dies übe[r www.duden.de](http://www.duden.de/) prüfen.

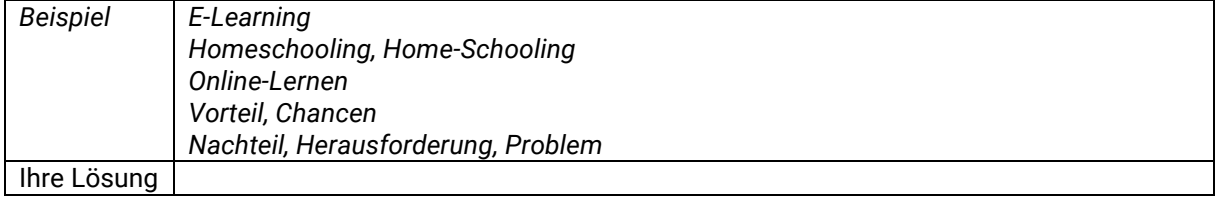

### <span id="page-4-0"></span>**4. Suchen Sie Bücher, um sich in das Thema einzulesen!**

Nutzen Sie Bibliothekskataloge um Bücher zu Ihrem Thema zu finden!

Überprüfen Sie, ob das gefundene Buch wirklich relevant, d. h. nützlich für Ihr Thema ist, indem Sie sich das im Katalog hinterlegte Inhaltsverzeichnis ansehen. Prüfen Sie auch, ob das Buch aktuell genug für Ihre Fragestellung ist.

Notieren Sie sich die wichtigsten Angaben wie Autor\*in, Titel, Erscheinungsjahr und Link, um die Quelle später wieder zu finden. In der Regel sind 2-3 Bücher zum Einstieg ausreichend. Bücher helfen ein Thema im Überblick zu erfassen.

#### Bibliothekskataloge

- Bibliothek TH Aschaffenburg: <https://recherche.bibkatalog.de/TouchPoint/start.do?View=fwsfab&Branch=3>
- Deutsche Nationalbibliothek[: www.dnb.de](http://www.dnb.de/) [Nur Recherche, Nutzung als Fernleihbestellung über die TH-Bibliothek]
- Stadtbibliothek Aschaffenburg:<https://aschaffenburg.bibdia-hosts.de/opax/de/qsim.html.S>

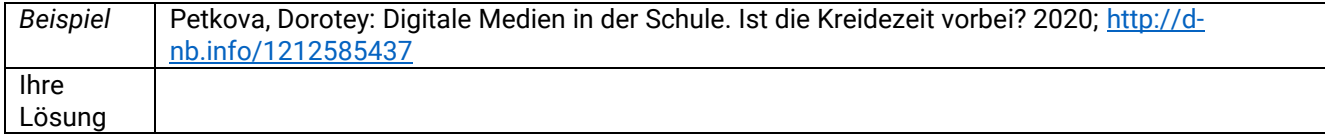

#### <span id="page-4-1"></span>**5. Suchen Sie nach Artikel, um spezielle und aktuelle Literatur zu**

#### **finden!**

Prüfen Sie nach der Lektüre der gefunden Bücher, welche Informationen Sie noch benötigen. Gibt es einzelne Punkte Ihrer Arbeit, zu denen Sie noch Informationen benötigen, dann suchen Sie konkret nach diesen Aspekten.

Für spezielle und kleinteiligere Informationen sind – im Vergleich zu Büchern, die eher einen Überblick über ein Thema liefern – vor allem Artikel (Aufsätze) nützlich.

Nutzen Sie zur Recherche akademische Suchmaschinen wie Google Scholar [\(https://scholar.google.de/\)](https://scholar.google.de/), BASE – Bielefeld Academic Search Engine [\(https://www.base](https://www.base-search.net/)[search.net/\)](https://www.base-search.net/) oder Core.uk [\(https://core.ac.uk/\)](https://core.ac.uk/).

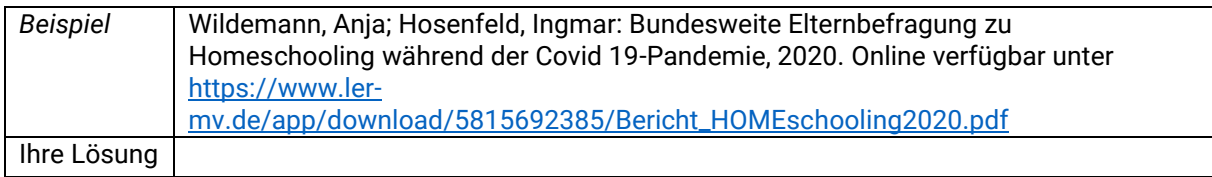

### <span id="page-5-0"></span>**6. Optimieren Sie ihre Suche!**

Um in der großen Menge an Informationen – insbesondere in akademischen Suchmaschinen – passende Treffer zu finden, lohnt es sich eine spezifischere Suche durchzuführen.

Kombinieren Sie hierfür Ihre Suchbegriffe mit Hilfe von Suchoperatoren zu Suchanfragen. Im Anhang finden Sie eine Liste mit gängigen Suchoperatoren für Ihre Recherche. Sie können so Ihre spezielle Fragestellung konkreter als Suchanfrage abbilden.

Formulieren Sie 2-3 Suchanfragen, in dem Sie die oben gefundenen Suchbegriffe sinnvoll miteinander kombinieren.

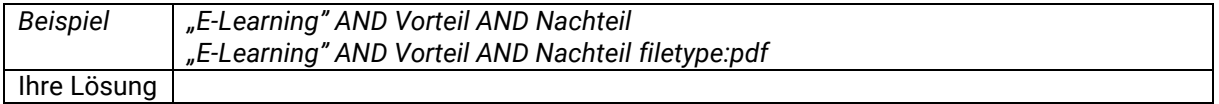

#### <span id="page-5-1"></span>**Suchoperatoren für die Recherche**

Die meisten Datenbanken und Suchmaschinen können mit Suchoperatoren bessere Suchergebnisse erzielen. Welche Suchoperatoren möglich sind, können Sie im Hilfetext des Suchdienstes einsehen.

Achten Sie darauf die Operatoren groß zu schreiben, damit sie von der Suchmaschine als Befehl erkannt werden.

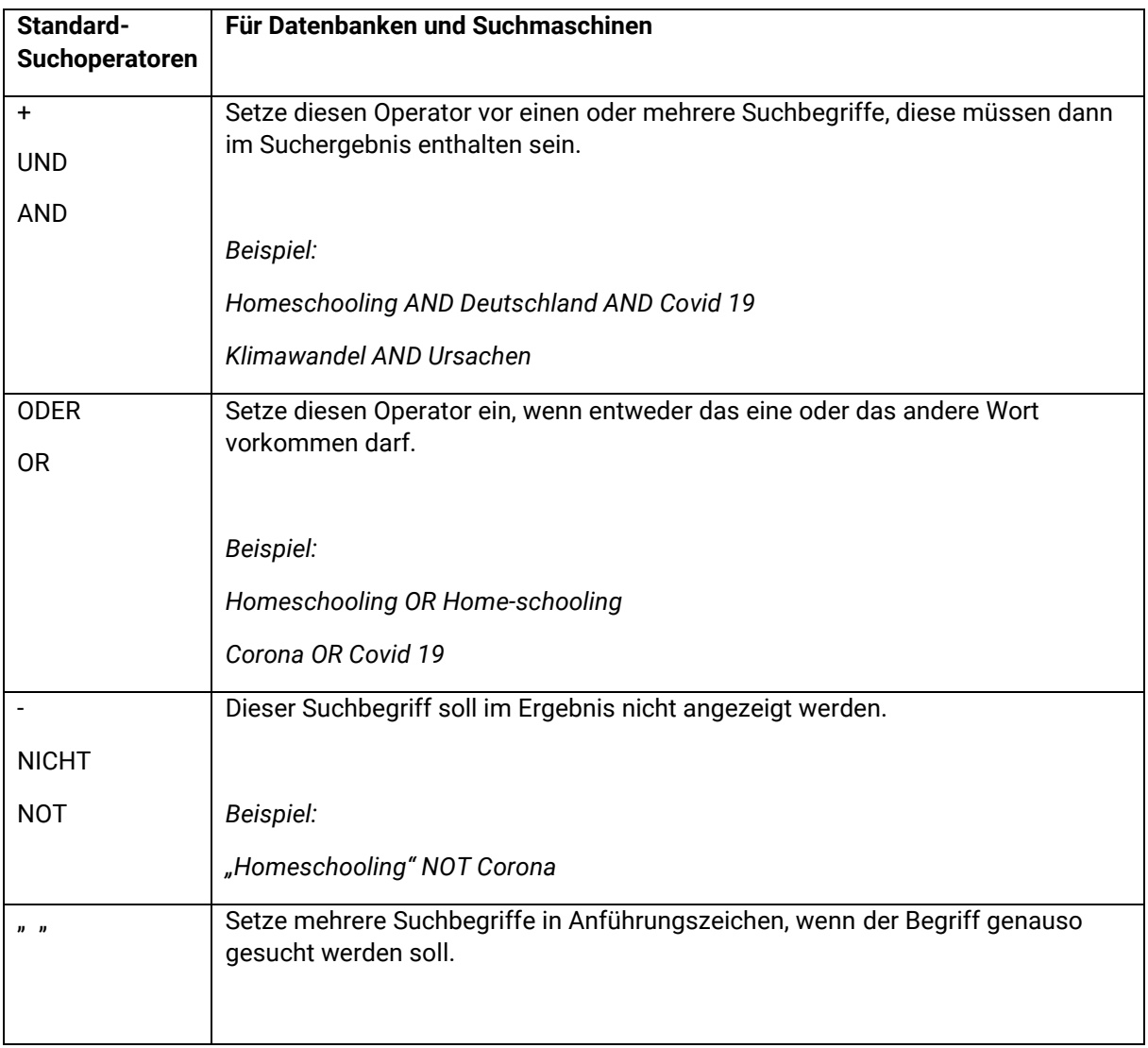

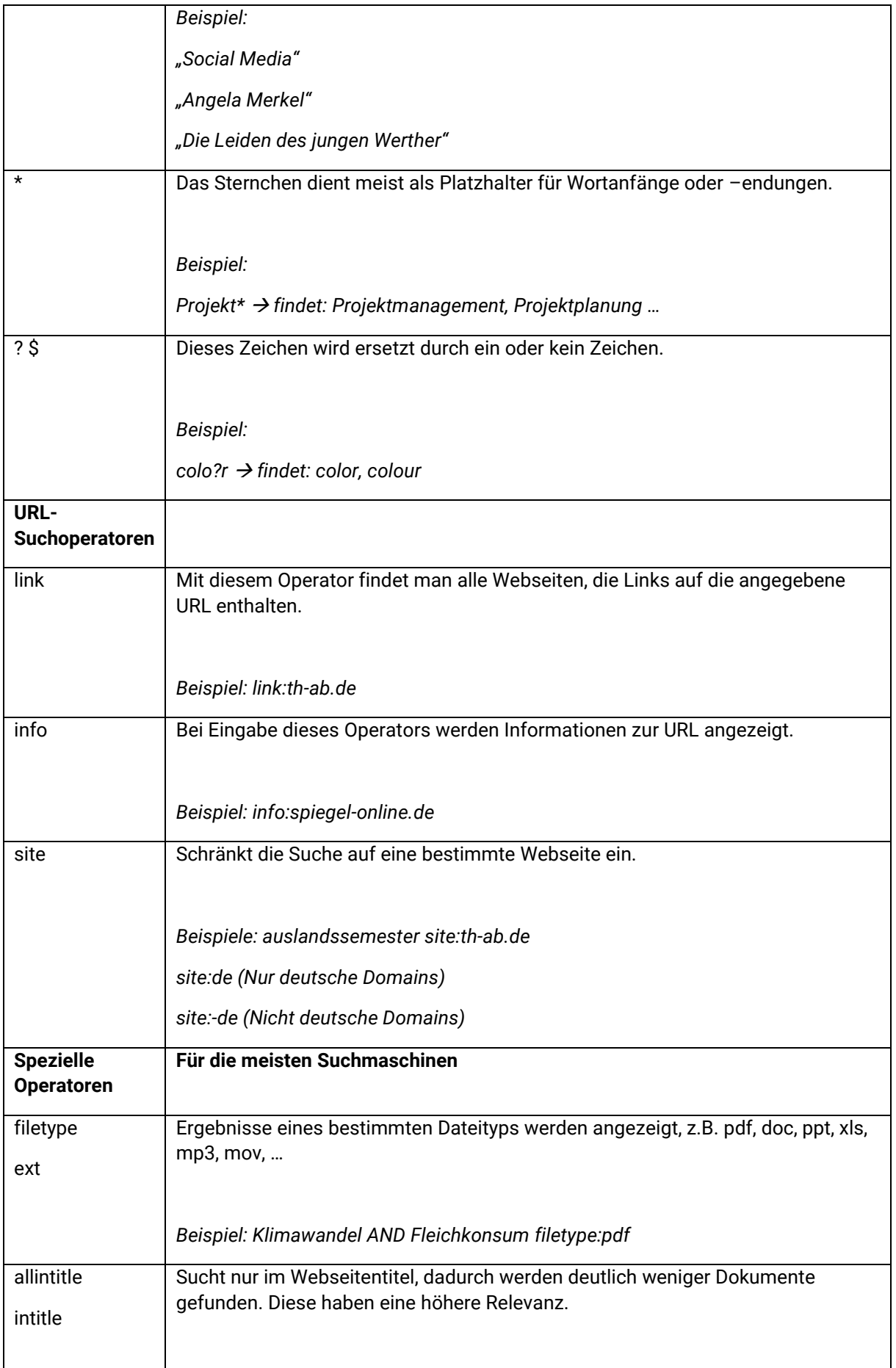

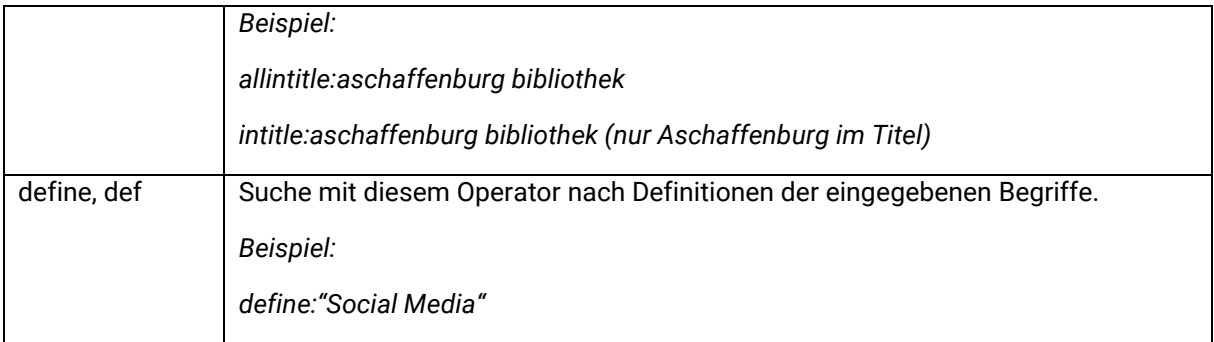